#### Survey Solutions CAPI for surveys/censuses

Nadi, Fiji

# File Formats and Data Export

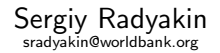

Development Data Group (DECDG), The World Bank

March 27-31, 2017

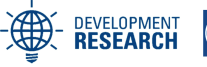

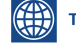

THE WORLD BANK

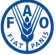

**Food and Agriculture Organization of the United Nations** 

1 / 35

 $\Omega$ 

重き

2 / 35

 $2Q$ 

B

 $\left\{ \begin{array}{ccc} 1 & 0 & 0 \\ 0 & 1 & 0 \end{array} \right. \times \left\{ \begin{array}{ccc} \frac{1}{2} & 0 & 0 \\ 0 & 0 & 0 \end{array} \right. \times \left\{ \begin{array}{ccc} \frac{1}{2} & 0 & 0 \\ 0 & 0 & 0 \end{array} \right.$ 

<span id="page-1-0"></span>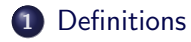

#### 2 [Export file formats](#page-2-0)

- [Tab-delimited file format](#page-4-0)
- [SPSS file format](#page-8-0)
- [Stata file format](#page-11-0)

#### 3 [Export by Question Type](#page-13-0)

- **•** [Overview](#page-13-0)
- **•** [Details](#page-14-0)

#### 4 [Missing values](#page-24-0)

5 [Export of data in rosters](#page-25-0)

#### 6 [Special data files](#page-32-0)

## <span id="page-2-0"></span>Export file formats

As of version 5.0 Survey Solutions supports export in the following formats:

- in tab separated format and a supplementary Stata script (do-file) that can be used to import meta data (variable and value labels).
- Stata format (\*.dta)
- SPSS format (\*.sav)

If necessary, file conversion utilities can then be used to transfer data to its final destination file format.

3 / 35

 $\Omega$ 

イロト イ部 トイモト イモト 一毛

## Export file formats

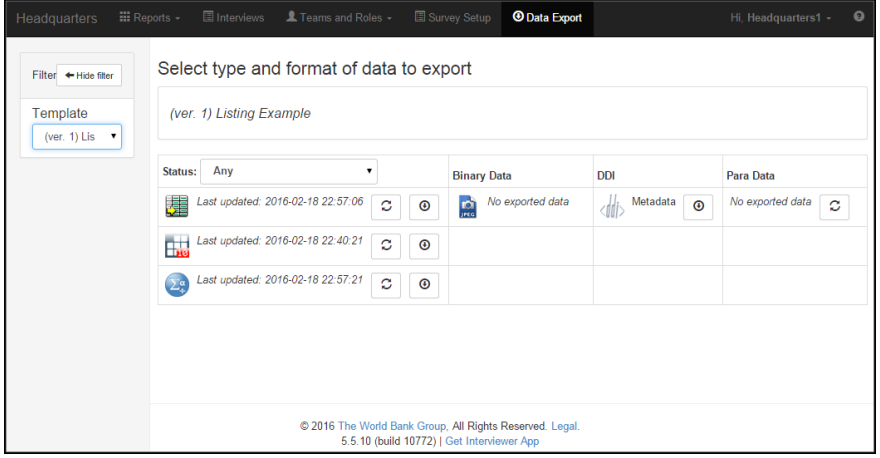

# <span id="page-4-0"></span>Tab-delimited format

- Tab-delimited file format is a text format that uses an invisible tab-character (ASCII code 09) to separate data fields.
- Typical file extension is .tab, but can also be saved with .txt and other extensions.
- First line contains variable names (also delimited with tab characters).
- Dot is used for fractional numbers.
- One of the advantages of the tab-delimited format is that the tab character itself is usually not part of the data being collected (while a comma can be part of the address, company name, or occupation description), which simplifies storage, removes the need for quotes.

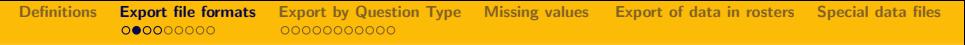

# Advantages of the tab-delimited file format

- Text-human readable, printable, portable.
- Open, free.
- Supported by various software including statistical packages, database and spreadsheet applications (including open source and proprietary applications):
	- Microsoft Office Excel:
	- [Open Office Calc;](http://www.openoffice.org/product/index.html)
	- Gnumeric:
	- Stata, SPSS, SAS, R;
	- Microsoft office Access;
	- Google Drive, etc.

Can serve as an intermediate format for information exchange.

6 / 35

 $\Omega$ 

イロト イ押 トイヨ トイヨ トーヨ

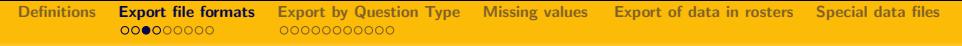

## Disadvantages of the tab-delimited file format

- Stores values (data), but not metadata (variable labels, types, formats, etc).
- Metadata is usually supplied in additional files and in different format, machine readable: XML, DDI; package-oriented scripts: \*.sps (for SPSS), \*.do (for Stata); or textual description (for human operators).
- When metadata files are not available, tab-delimited files may become fully or partially unusable.

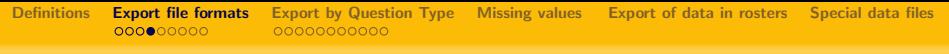

# DDI Metadata

- DDI is a standard of presenting information about the survey, questionnaire and data in a machine-readable form;
- Survey Solutions produces a DDI output (XML file) based on the questionnaire used in the survey;
- It is usually used as an input to other systems that need to learn information about the study.

# <span id="page-8-0"></span>SPSS file format

- Proprietary format, developed for the statistical package SPSS (Statistical Package for the Social Sciences), currently developed and marketed by IBM.
- Exists in many different versions implemented in various versions of SPSS (by generation and platform).
- File format specification is not available, other software supporting this format relies mostly on RE-efforts

9 / 35

 $\Omega$ 

K ロ > K @ > K 경 > K 경 > 시 경

Typical file extension: \*.sav

# Advantages of SPSS file format.

- Contains embedded metadata: variable labels, formatting, comments, etc.
- Original versions of this format didn't support unicode, but recent versions do provide a possibility to work with unicode as well as a large number of other encodings.
- Basic data compression is implemented in SPSS to reduce the size of the .sav data files.
- Modern versions support strings up to 32,767 bytes long (originally up to 8, then later up to 255 bytes).

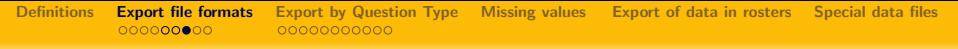

# Disadvantages of SPSS file format.

• Public description of the file format is not available from the authors.

11 / 35

 $ORO$ 

メロメ メ部メ メミメ メミメ

- Limited support by other software because of lack of file format specification.
- Strings are limited to 32,767 bytes.

# <span id="page-11-0"></span>Stata file format

- Proprietary format, developed for the statistical package Stata currently developed and marketed by StataCorp.
- Exists in different versions, mostly differing by generation of the product.
- Survey Solutions exports the data in Stata 14 format, which permits unicode content.
- File format specification is available, other software supporting this format rely on official documentation.

12 / 35

 $\Omega$ 

イロト イ部 トイモト イモト

#### Stata File Format Specification

http://www.stata.com/help.cgi?dta

Typical file extension: \*.dta

## Download data

#### Attention

- At the end of the survey always download and store all the download files before the server is shut down.
- Download and store the data even in formats that you don't currently intend to use.

#### <span id="page-13-0"></span>Data export details

Comprehensive information about different question types, their parameters, export details, etc can be found in the manual.

Document online:

A guide to different question types in the documentation section of the Survey Solutions homepage: http://worldbank.org/capi

New question types are added periodically to the program.

#### <span id="page-14-0"></span>Data export details

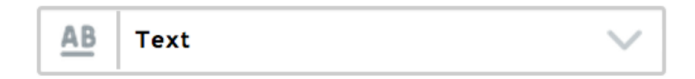

Answers to text questions are exported as expected: as text.

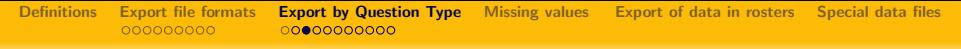

## Data export details

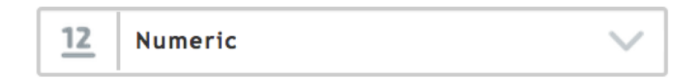

- Answers to numerical are exported as text in tab-delimited files. Dot is used as a decimal separator.
- In Stata and SPSS files answers to numeric questions are exported as numeric variables.

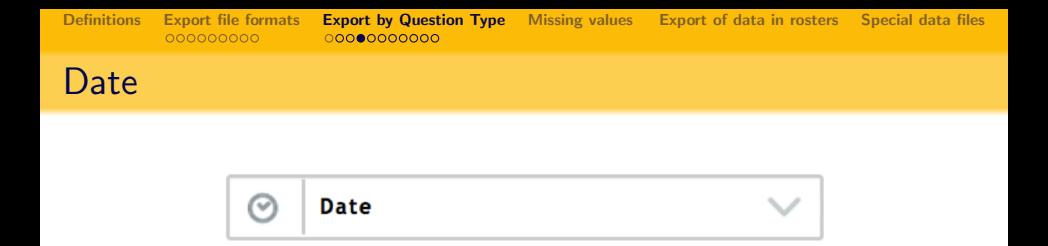

- Variable will contain string representation of the date using the following format:
	- **o** for date: format: YYYY-MM-DD, example: 1980/04/19
	- **•** for timestamp: format: YYYY-MM-DDThh:mm:ss.s, example: 2017/04/19T12:34:56.000000
- Application processing the data may need to separate the components from each other (e.g. extract the year separately), this can be done with string manipulation functions.

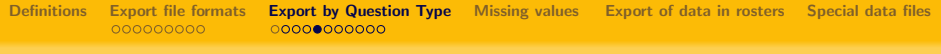

# Geolocation (GPS)

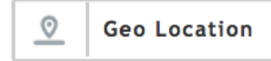

• Multiple variables!

- Original variable name  $+$  double underscore  $+$  suffix
- Suffixes:
	- Latitude.
	- Longitude,
	- **•** Accuracy,
	- Altitude,
	- **•** Timestamp
- Timestamp format: MM/DD/YYYYTHH:MM:SS

# Categorical: single choice

#### $\circ$  -Categorical: one answer  $\tilde{\Omega}$  –

- Variable will contain numeric code of the selected option.
- Value labels will be defined for codes stored in such a variable
	- for tab-delimited files: defined in the accompanying do-file;
	- for Stata and SPSS files: stored in the exported files as value labels.

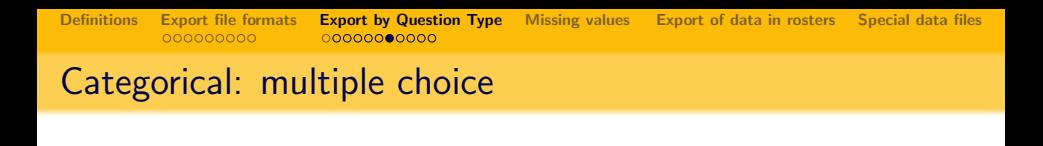

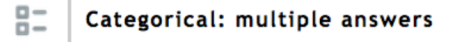

- Multiple choice questions: multiple variables will be created in the dataset with indices corresponding to the options' codes. For example  $x = 101$ ,  $x = 102$ ,  $x = 103$ , and so on.
- For Y/N-mcq: each variable contains a zero, a positive number (selection order), or a missing value
- $\bullet$  For non-Y/n-mcq: each vairable contains a zero, or a positive number (selection order)

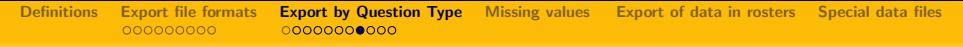

#### Linked questions

categorical linked questions contain the codes of the selections, not names

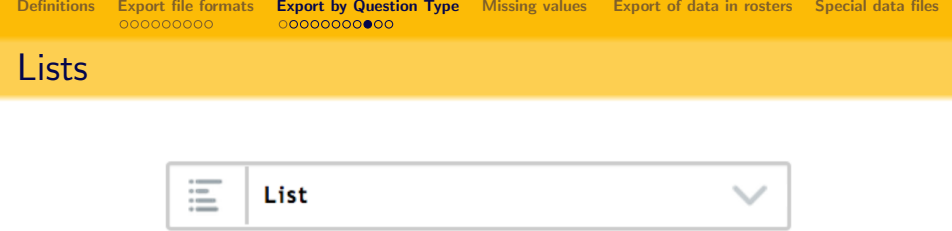

- Fourty variables will be created in the export file for each list question, for example for variable membername variables membername  $= 0$ , membername 1, membername 2, etc will be created.
- Each variable will contain the corresponding item of the list.

## Barcodes and images

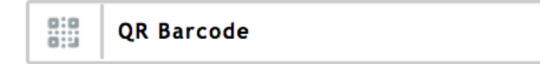

Variable will contain recognized content of the scanned barcode. Typically a string.

23 / 35

 $QQ$ 

B

メロメ メ部メ メミメ メミメ

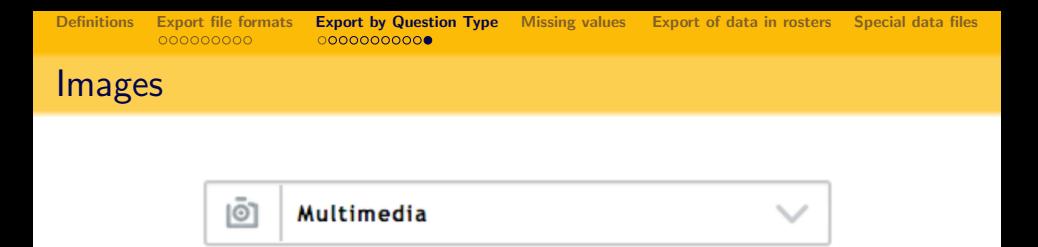

- The variable will contain the name of the file and the file itself will be placed in the folder with a unique name, corresponding to the interview.
- Images are part of the binary data (separate download).
- If the question is part of the roster, there may be multiple files created (e.g. portraits of each household member) with indices corresponding to the position in the roster.

<span id="page-24-0"></span>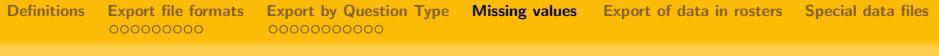

# Missing values

#### new for v5.12

- MISSING/BLANK for values that were skipped due to logic;
- -999,999,999 for numeric values that were not assigned a value (refusal, don't know, does not apply);
- $\bullet$  " $\# \# N/A \# \#$ " for string values that were not assigned a value (refusal, don't know, does not apply).
- Replace with missing or impute the not specified values before analysis.

<span id="page-25-0"></span>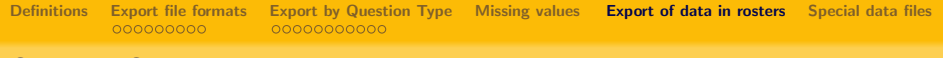

## Survey Solutions Data Export

- Survey Solutions exports data as a single zip-archive with multiple files inside.
- Each level of data (such as households, persons, assets, etc) is saved into a separate file.
- Typically each roster in the questionnaire creates a new data level.

## Combining the rosters within one data level

Rosters that are triggered by the same source, are automatically combined at data export.

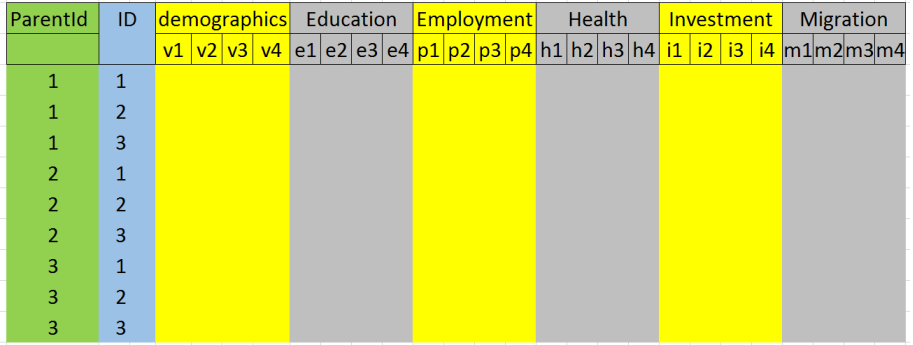

# Combining data levels

- Often data from different levels is required for analysis, for example urban/rural residence status (characteristic at household level) may be necessary for every person (individual level).
- This process is known as data merging (matching).
- An id (identifier) is required for this process.
- Each interview in Survey Solutions is internally assigned an id variable: Id
- Each roster item carries an Id of the interview, to which it belongs: ParentId1
- Our Id is a 32-digit long hexadecimal number (also known as a GUID), for example:

b2937bb2117744f78429e8382ea2be44

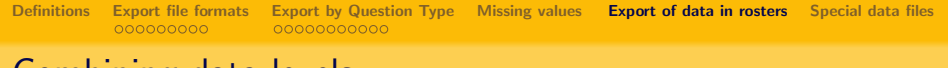

# Combining data levels

- To get the urban/rural variable into the individual data one starts with the individual records and combines them with household records where *Id* equals *ParendId1*
- Different statistical packages implement this procedure with different commands, and may require sorting the data by id, and/or renaming id variables to be the same in both files.

# Combining data levels

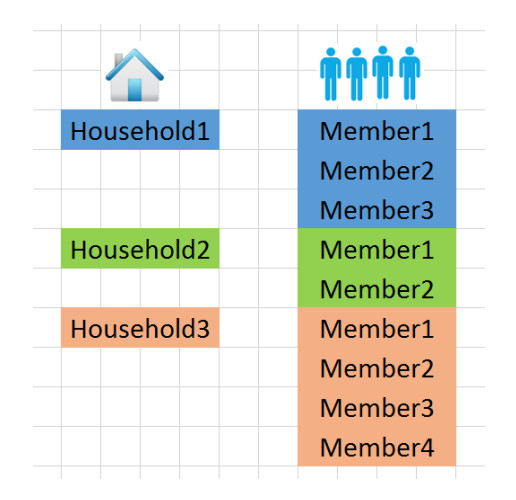

# Combining data levels

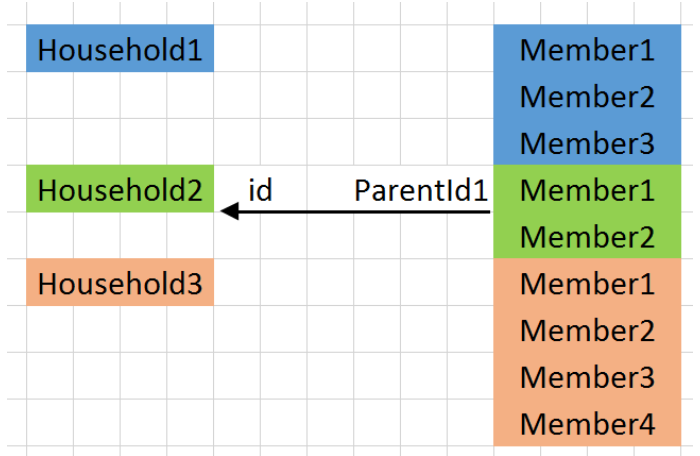

イロト イ部 トイモト イモト 重  $2Q$ 31 / 35

# Combining data levels (Stata example)

clear cd "C:\mydata\" use "DemoQuest5.dta" rename Id hhid sort hhid

tempfile tmp save "'tmp'"

clear use "hhmembers.dta" rename ParentId1 hhid sort hhid

merge hhid using "'tmp'", nokeep tabulate \_merge

# <span id="page-32-0"></span>Special data files

Survey Solutions generates two additional data files (regardless of the format).

- o interview\_actions: contains information about the movement of the questionnaire in the system, such as who collected the data, who approved the interview, and when, etc.
- interview\_comments: contains information on the commentaries entered by any user of the system for questions and for actions.

## Interview actions log

Contains the following information:

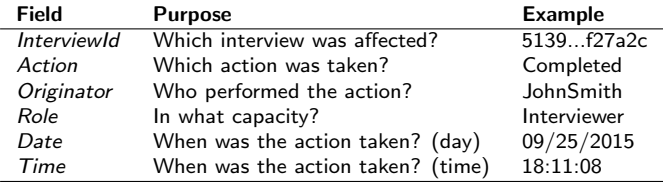

NB: date in US format: MM/DD/YYYY

## Interview comments log

#### Contains the following information:

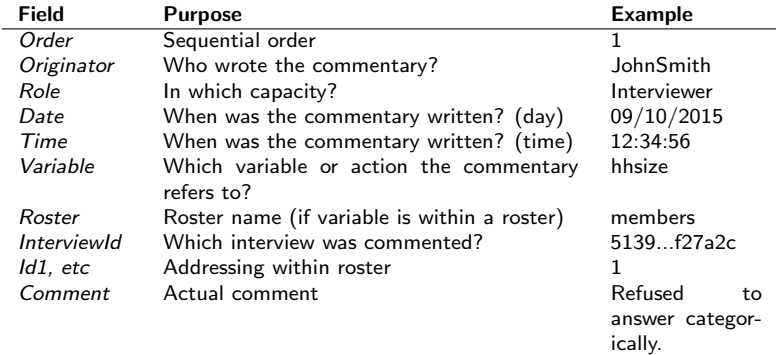

NB: date in US format: MM/DD/YYYY